# HP OpenView ServiceCenter

Für unterstützte Windows®- und UNIX®-Betriebssysteme

Softwareversion: 6.2.0.0

# Versionshinweise

Datum der Dokumentveröffentlichung: März 2007 Datum des Software-Release: März 2007

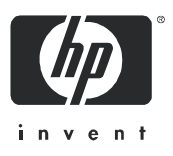

## Rechtliche Hinweise

#### **Garantie**

Die Garantiebedingungen für Produkte und Services von HP sind in der Garantieerklärung festgelegt, die diesen Produkten und Services beiliegt. Keine der folgenden Aussagen kann als zusätzliche Garantie interpretiert werden. HP haftet nicht für technische oder redaktionelle Fehler oder Auslassungen.

Die hierin enthaltenen Informationen können ohne vorherige Ankündigung geändert werden.

#### Eingeschränkte Rechte

Vertrauliche Computersoftware. Gültige Lizenz von HP für den Besitz, Gebrauch oder die Anfertigung von Kopien erforderlich. Entspricht FAR 12.211 und 12.212; kommerzielle Computersoftware, Computersoftwaredokumentation und technische Daten für kommerzielle Komponenten werden an die U.S.-Regierung per Standardlizenz lizenziert.

#### Urheberrechtshinweise

© Copyright 1994-2006 Hewlett-Packard Development Company, L.P.

Dieses Produkt umfasst kryptografische Software von Eric Young (eay@cryptsoft.com). Dieses Produkt enthält Softwarekomponenten von Tim J. Hudson (tjh@cryptsoft.com). Smack Software Copyright © Jive Software, 1998-2004. SVG Viewer, Mozilla JavaScript-C (SpiderMonkey) und Rhino Software Copyright © 1998-2004 The Mozilla Organization. Dieses Produkt enthält Softwarekomponenten, die von The OpenSSL Project (http://www.openssl.org) für die Verwendung im OpenSSL-Toolkit entwickelt wurden. OpenSSL-Software Copyright 1998-2005 The OpenSSL Project. Alle Rechte vorbehalten. Dieses Produkt enthält Softwarekomponenten, die vom MX4J-Projekt (http://mx4j.sourceforge.net) entwickelt wurden. MX4J-Software Copyright © 2001-2004 MX4J Team. Alle Rechte vorbehalten. JFreeChart-Software Copyright © 2000-2004, Object Refinery Limited. Alle Rechte vorbehalten. JDOM-Software Copyright © 2000 Brett McLaughlin, Jason Hunter. Alle Rechte vorbehalten. LDAP-, OpenLDAP-, Java- und Netscape Directory SDK-Copyright © 1995-2004 Sun Microsystems, Inc. Japanese Morphological Analyzer © 2004 Basis Technology Corp. The Sentry Spelling-Checker Engine-Copyright © 2000 Wintertree Software, Inc. Spell Checker Copyright © 1995-2004 Wintertree Software Inc. CoolMenu Software Copyright © 2001 Thomas Brattli. Alle Rechte vorbehalten. Coroutine Software für Java ist Eigentum von Neva Object Technology, Inc. und unterliegt der Copyright-Gesetzgebung in den USA und anderen Ländern. Crystal Reports Pro- und Crystal RTE-Software © 2001 Crystal Decisions, Inc. Alle Rechte vorbehalten. Eclipse-Software Copyright © 2000, 2004 IBM Corporation und andere Unternehmen. Alle Rechte vorbehalten. Copyright 2001-2004 Kiran Kaja und Robert A. van Engelen, Genivia Inc. Alle Rechte vorbehalten. Xtree Copyright 2004 Emil A. Eklund. Dieses Produkt enthält Softwarekomponenten, die vom Entwicklungszentrum Indiana University Extreme! (<http://www.extreme.indiana.edu/>) entwickelt wurden. Teile Copyright © Daniel G. Hyans, 1998. cbg.editor-Eclipse-Plugin Copyright © 2002, Chris Grindstaff. Teile der in dieses Produkt eingebetteten Software stammen von gSOAP. Teile der gSOAP-Software Copyright © 2001-2004 Robert A. van Engelen, Genivia Inc. Alle Rechte vorbehalten. Copyright © 1991-2005 Unicode, Inc. Alle Rechte vorbehalten. Distribution erfolgt gemäß den Nutzungsbedingungen unter http://www.unicode.org/copyright.html

#### **Marken**

Java™ und alle auf Java basierenden Marken und Logos sind Marken oder eingetragene Marken von Sun Microsystems, Inc. in den USA und anderen Ländern.

Microsoft und Windows sind in den USA eingetragene Marken der Microsoft Corporation.

Oracle ist eine in den USA eingetragene Marke der Oracle Corporation, Redwood City, California.

UNIX ist eine eingetragene Marke von The Open Group.

## Aktualisierte Dokumentation

Die Titelseite dieses Handbuchs enthält folgende Informationen:

- Software-Versionsnummer zur Angabe der Version der Software
- Datum der Dokumentveröffentlichung, das bei jeder Änderung des Dokuments ebenfalls aktualisiert wird
- Datum des Software-Release, das angibt, wann diese Version der Software veröffentlicht wurde

Unter der unten angegebenen Internetadresse können Sie überprüfen, ob neue Upadates verfügbar sind und sicherstellen, dass Sie mit der neuesten Version eines Dokuments arbeiten:

#### **http://ovweb.external.hp.com/lpe/doc\_serv/**

Wenn Sie sich beim Support-Service eines bestimmten Produkts registrieren, erhalten Sie ebenfalls aktualisierte Softwareversionen und überarbeitete Ausgaben der zugehörigen Dokumente. Weitere Informationen erhalten Sie bei Ihrem HP-Kundenbetreuer.

## Support

#### Peregrine-Produktsupport

Gehen Sie folgendermaßen vor, um Support-Informationen zu früheren Peregrine-Produkten zu erhalten:

- Wenn Sie mit einem HP OpenView Services Integrator-Partner (SVI) zusammenarbeiten (**[www.hp.com/managementsoftware/svi\\_partner\\_list](http://www.hp.com/managementsoftware/svi_partner_list)**), wenden Sie sich an Ihren SVI-Agenten.
- Wenn Sie über einen aktiven HP OpenView-Supportvertrag verfügen, besuchen Sie die Support-Website von HP OpenView und verwenden Sie Self-Solve Knowledge Search, um Antworten auf technische Fragen zu erhalten.
- Die neuesten Informationen über Support-Prozesse und -Tools, die für frühere Peregrine-Produkte verfügbar sind, erhalten Sie auf der Website HP-Peregrine Software Support unter: **[www.hp.com/managementsoftware/peregrine\\_support](http://www.hp.com/managementsoftware/peregrine_support)** Hier können Sie das englischsprachige Customer Support Handbook herunterladen.
- Wenden Sie sich an Ihren HP-Kundenbetreuer, wenn Sie weitere Fragen haben.

#### HP OpenView-Support

Besuchen Sie die Support-Website von HP OpenView unter: **[www.hp.com/managementsoftware/support](http://www.hp.com/managementsoftware/support)**

Über den Online-Support von HP OpenView können Sie auf interaktive technische Support-Tools zugreifen. Als Valued Support Customer können Sie die Support-Website für folgende Aufgaben nutzen:

- Suchen nach interessanten Wissensdokumenten
- Absenden und Verfolgen von Support-Fällen und Erweiterungsanforderungen
- Herunterladen von Software-Patches
- Verwalten von Support-Verträgen
- Nachschlagen von HP-Supportkontakten
- Einsehen von Informationen über verfügbare Services
- Führen von Diskussionen mit anderen Softwarekunden
- Suchen und Registrieren für Softwareschulungen

Für die meisten Support-Bereiche müssen Sie sich als Benutzer mit einem HP Passport registrieren und anmelden. In vielen Fällen ist zudem ein Support-Vertrag erforderlich.

Weitere Informationen zu Zugriffsebenen finden Sie unter: **[www.hp.com/managementsoftware/access\\_level](http://www.hp.com/managementsoftware/access_level)**

Hier können Sie sich für eine HP Passport-ID registrieren: **[www.managementsoftware.hp.com/passport-registration.html](http://www.managementsoftware.hp.com/passport-registration.html)**

# Inhalt

### [ServiceCenter 6.2.0.0 Versionshinweise](#page-6-0)

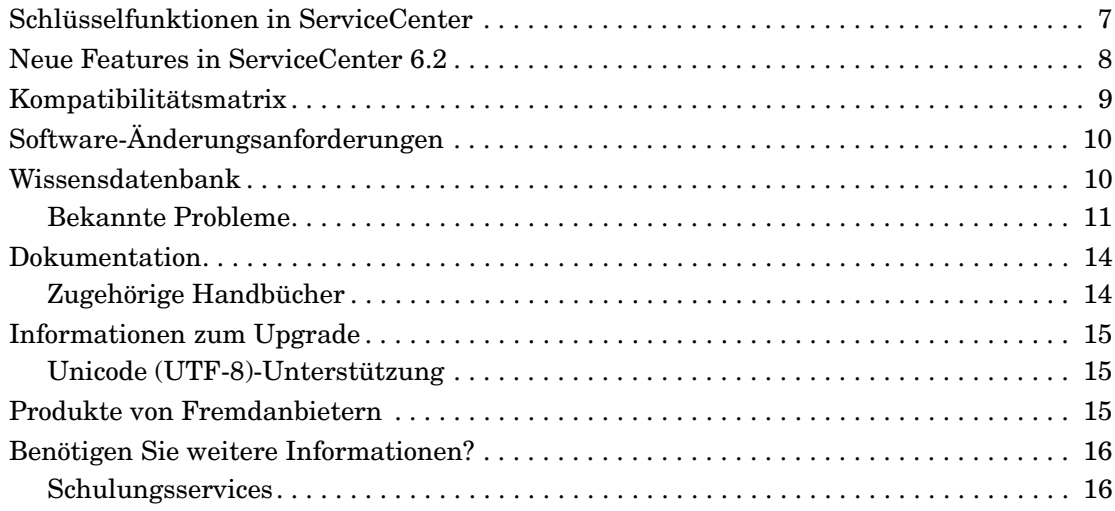

# <span id="page-6-0"></span>ServiceCenter 6.2.0.0 Versionshinweise

Diese Versionshinweise beschreiben Probleme, die für dieses Release bekannt sind, und geben Hinweise auf weitere Informationsquellen, wie zum Beispiel die Kundendienst-Website von HP OpenView. Stellen Sie vor der Installation sicher, dass Sie über einen gültigen Benutzernamen und ein Kennwort für die Anmeldung bei der Kundendienst-Website verfügen.

Auf den im Lieferumfang dieser Version enthaltenen Datenträgern finden Sie alle Materialien für eine vollständige Installation des Produkts und der Dokumentation. Auf der beiliegenden Verpackungsliste erhalten Sie eine Beschreibung des gelieferten Mediums.

Diese Versionshinweise beschreiben Probleme die intern und extern für verschiedene vorherige Releases gemeldet wurden.

## <span id="page-6-1"></span>Schlüsselfunktionen in ServiceCenter

ServiceCenter ist eine Service Management-Anwendungssuite, die ein Unternehmen einsetzen kann, um den Support im Servicebereich und die Bereitstellung von Prozessen über eine zentrale Kontaktstelle zu automatisieren und zu optimieren, um so die Verfügbarkeit und die Produktivität der Infrastruktur zu steigern und gleichzeitig die Kosten zu senken.

ServiceCenter bietet IT-Unternehmen die Möglichkeit, Anrufe, Incidents, Änderungsanforderungen, Probleme und SLAs zu verwalten. ServiceCenter ermöglicht weiterhin die Bereitstellung von Services und verbessert die Verfügbarkeit von Technologie- und Infrastruktur-Assets mithilfe vordefinierter Prozesse für die Verwaltung von Konfigurationselementen (CIs). ServiceCenter unterstützt die Standards der ITIL-Best Practices und kann angepasst werden, um den individuellen Anforderungen eines Unternehmens gerecht zu werden. Mit der Unterstützung von Web Services und auf Basis einer Vielzahl vorgesehener Integrationsmöglichkeiten kann ServiceCenter in die Unternehmensanwendung von nahezu jedem Fremdanbieter integriert werden.

## <span id="page-7-0"></span>Neue Features in ServiceCenter 6.2

Bei einer Migration auf ServiceCenter 6.2 sind neue Anwendungsfunktionen verfügbar, für bereits vorhandene Funktionen stehen neue Verwendungsmöglichkeiten zur Verfügung und einige Funktionen aus der Vorgängerversion sind nicht mehr enthalten. In der folgenden Liste werden einige der neuen Funktionen beschrieben. Eine vollständige Liste aller neuen Funktionen finden Sie in der ServiceCenter-Online-Dokumentation.

- Change Management
	- Es ist ein Kalender verfügbar, um die Kalenderfunktionen auf Änderungs- und Planungsaufgaben auszuweiten.
	- Die Funktionen für die Verwendung von Gruppen und des Änderungs-Workflows wurden erweitert. Es können zum Beispiel automatisch Aufgaben für CI-Gruppen generiert werden.
- Configuration Management
	- Es ist ein Basisgruppen-Assistent für die Erstellung von Basisgruppen verfügbar.
	- Es besteht die Möglichkeit der manuellen Erstellung einer listen- oder abfragebasierten CI-Gruppe.
- Knowledge Management ist als integrierte lizenzierbare Option für ServiceCenter verfügbar.
- Zur Bereitstellung einer integrierten Servicekatalog-Lösung wurde ServiceCenter durch Service Catalog ergänzt.
- ReportCenter wurde optimiert und enthält nun detaillierte Beispielberichte, die Ihrem Unternehmen maximale Möglichkeiten durch Datenüberwachung und -verfolgung bieten. Die bereitgestellten Berichte wurden in Crystal Reports Server XI erstellt.
- Die neue Rechtschreibprüfung steht sowohl im Windows- als auch im Webclient zur Verfügung.
- Es wurde eine Option hinzugefügt, mit der Daten bei Bedarf in das UTF-8-Format konvertiert werden können, um Systemausfälle zu vermeiden.
- Systemereignisse wurden gemäß der ITIL-Terminologie (Information Technology Infrastructure Library) umbenannt.
- CTI ist über Windows- und Webclients verfügbar.

# <span id="page-8-0"></span>Kompatibilitätsmatrix

Die Kompatibilitätsmatrix gibt Auskunft darüber, in welchen Versionen Betriebssysteme, Browser und HP OpenView-Produkte unterstützt werden und enthält weitere Informationen in Hinsicht auf Kompatibilität und Support.

Zugreifen auf die Kompatibilitätsmatrix

- 1 Verwenden Sie einen Browser, um die Kundendienst-Website von HP OpenView unter **[http://support.peregrine.com](http://support.peregrine.com/)** oder die SSO-Webseite(Support Software Online) unter **http:// support.openview.hp.com/sc/support\_matrices.jsp** aufzurufen.
- 2 Geben Sie Ihre Kunden-ID und das Kennwort ein oder melden Sie sich mit Ihrem HP Passport an.
- 3 Navigieren Sie zu den gewünschten Informationen.

# <span id="page-9-0"></span>Software-Änderungsanforderungen

Zusätzlich zu den ServiceCenter 6.2-Funktionen enthält ServiceCenter 6.2.0.0 Lösungen für eine ganze Reihe von Software-Änderungsanforderungen (SCRs).

Anzeigen der Software-Änderungsanforderungen in diesem Release

- 1 Verwenden Sie einen Browser, um die Kundendienst-Website von HP OpenView unter **[http://support.peregrine.com](http://support.peregrine.com/)** aufzurufen.
- 2 Melden Sie sich an.
- 3 Klicken Sie im linken Navigationsausschnitt der Kundendienst-Website auf **Product Information** (Produktinformationen) **> Product Family** (Produktfamilie) **> ServiceCenter > View SCRs** (Software-Änderungsanforderungen anzeigen).
- 4 Verwenden Sie für die Suche Kriterien wie Version, Kategorie oder Unterkategorie der Software-Änderungsanforderung.

Auf der Website wird ein Bericht angezeigt, der Einträge enthält, die mit den angegebenen Suchkriterien übereinstimmen. Sie können diesen entweder anzeigen oder durch Klicken auf **Create Excel Report** (Excel-Bericht erstellen) herunterladen.

## <span id="page-9-1"></span>Wissensdatenbank

Die Wissensdatenbank enthält Artikel mit Informationen, Tipps und Problemumgehungen für dieses Release.

Durchsuchen der Wissensdatenbank

- 1 [Navigieren Sie in einem Browser zur Kundendienst-Website von](http://support.peregrine.com/)  [HP OpenView unter folgender Adresse:](http://support.peregrine.com/)  **http://support.peregrine.com**.
- 2 Melden Sie sich mit Ihrem Benutzernamen und Ihrem Kennwort an.
- 3 Klicken Sie im linken Navigationsausschnitt auf **Advanced Search** (Erweiterte Suche).
- 4 Geben Sie mindestens einen Suchbegriff ein, um die Suche einzuschränken und wählen Sie dann ein Produkt aus der Dropdown-Liste aus.
- 5 Klicken Sie auf **Go** (Los).

## <span id="page-10-0"></span>Bekannte Probleme

In der folgenden Tabelle werden die bekannten Probleme mit der Gewichtung 2 für dieses Release beschrieben. Wenn Sie die Wissensdatenbank nach weiteren Informationen zu bekannten Problemen durchsuchen möchten, geben Sie die Dokument-ID für das bekannte Problem als Suchkriterium ein. Die ID muss dazu in Anführungszeichen gesetzt werden.

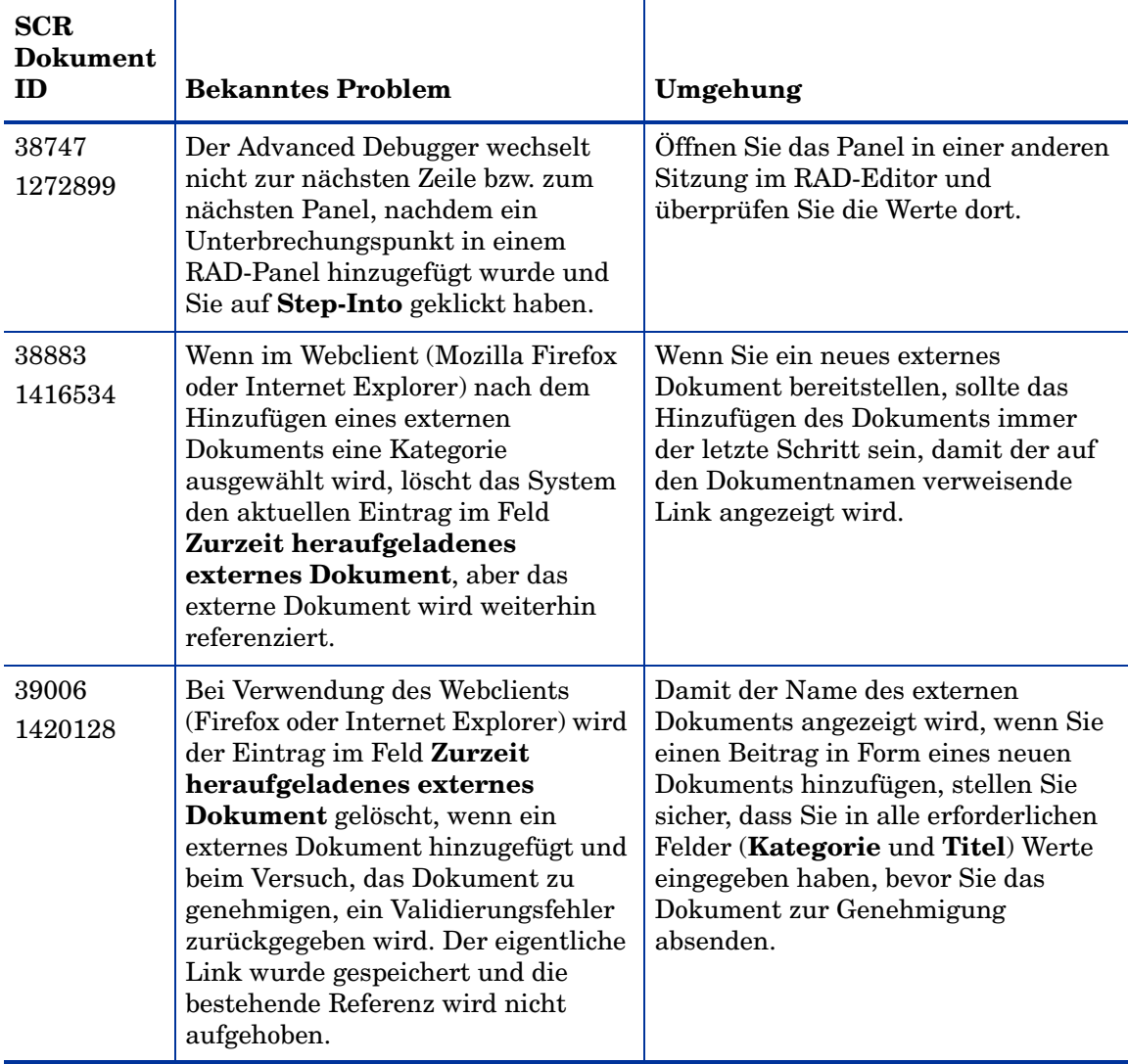

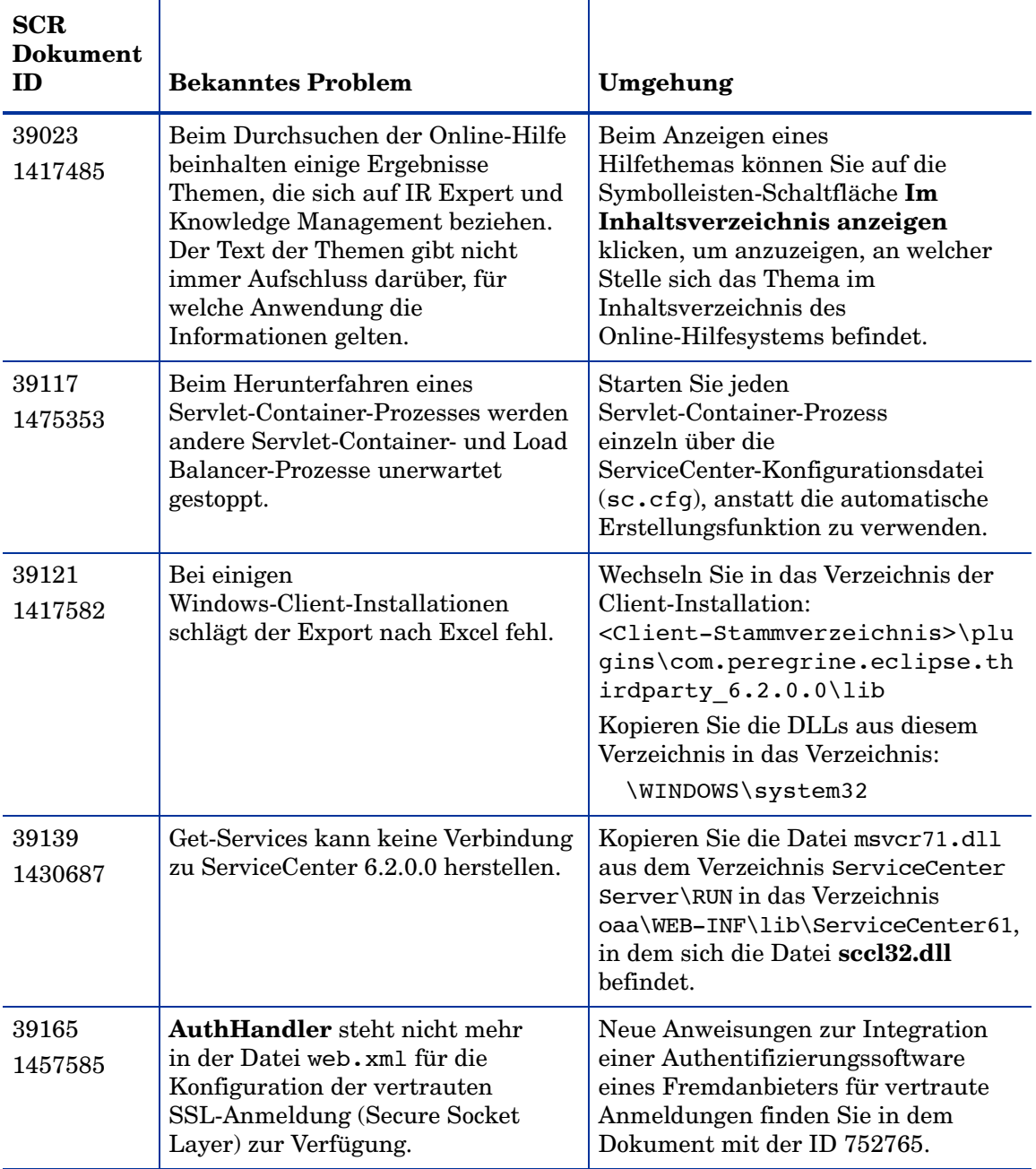

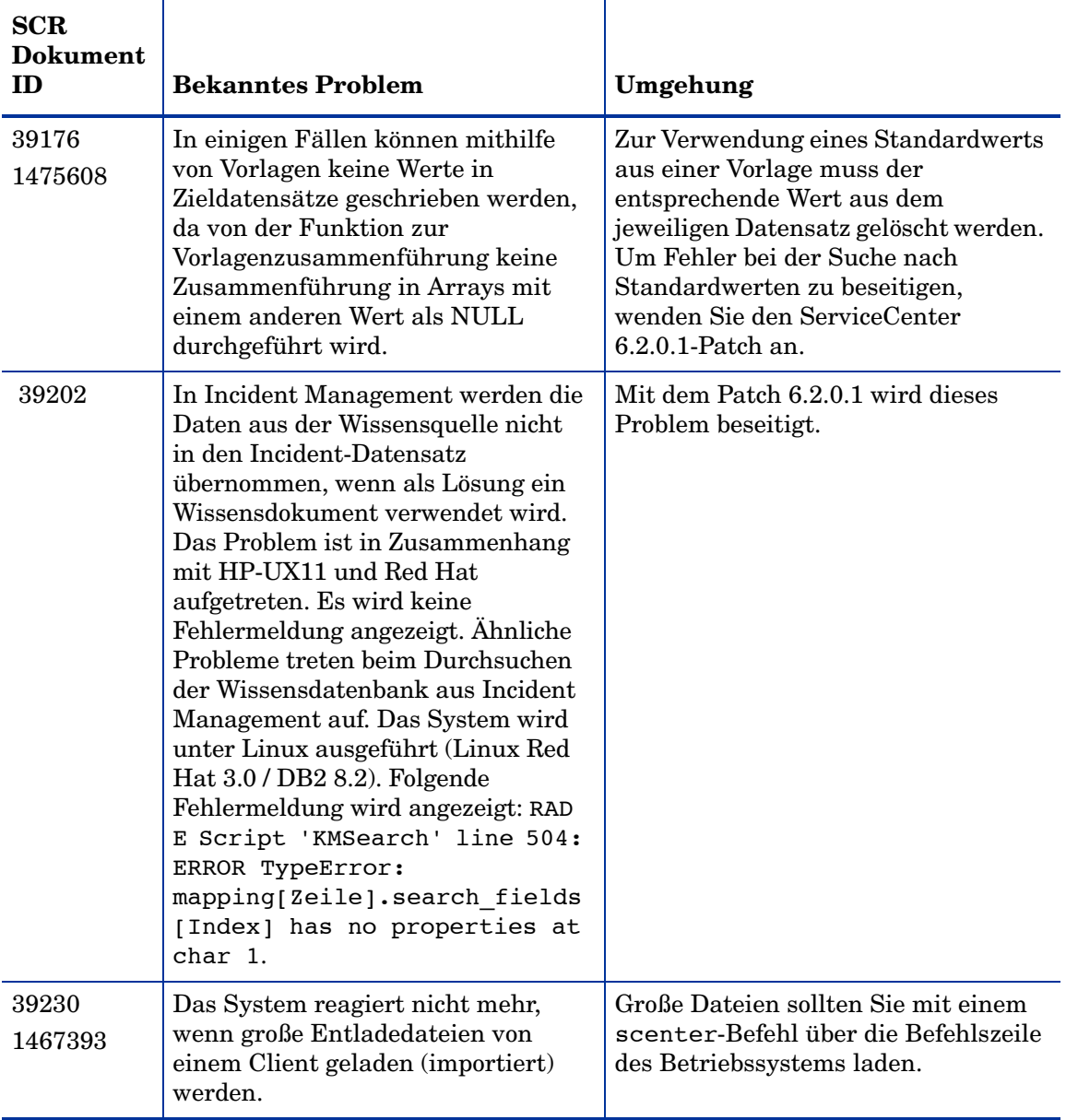

# <span id="page-13-0"></span>**Dokumentation**

Die ServiceCenter-Hilfe ist die wichtigste Dokumentation. Es ist zusätzlich eine Feldhilfe verfügbar. Verwalter können die Feldhilfe und die ServiceCenter-Hilfe bearbeiten, indem Sie die Anweisungen zur Anpassung in der Online-Hilfe befolgen.

Zugreifen auf die Feldhilfe

- 1 Positionieren Sie den Cursor in dem gewünschten Textfeld.
- 2 Klicken Sie auf **Hilfe > Hilfe zu Feld** oder
	- drücken Sie die Tastenkombination **Strg + H** (Windows-Client) bzw.
	- drücken Sie die Taste **F1** (Webclient).

Zugreifen auf die Hilfe vom Client

- 1 Starten Sie den ServiceCenter-Client.
- 2 Klicken Sie auf **Hilfe > Inhalt.**

Es ist nicht erforderlich, eine Verbindung zum Server herzustellen, um die ServiceCenter-Hilfe anzuzeigen.

Zugreifen auf die ServiceCenter-Hilfe von einem Server

- 1 Installieren Sie einen Hilfeserver und befolgen Sie dabei die Anweisungen im *ServiceCenter 6.2-Installationshandbuch.*
- 2 Starten Sie einen kompatiblen Webbrowser.
- 3 Geben Sie die Adresse des Hilfeservers ein, um eine Verbindung herzustellen.

#### <span id="page-13-1"></span>Zugehörige Handbücher

HP OpenView stellt auch elektronische Versionen der Dokumente zur Verfügung, die im Installationspaket enthalten sind.

# <span id="page-14-0"></span>Informationen zum Upgrade

Für ein vollständiges Upgrade auf ServiceCenter 6.2.0.0 ist die Client- und Server-Installation sowie die Installation der SC 6.2-Anwendungen erforderlich. Weitere Informationen finden Sie im ServiceCenter Upgrade Center auf der Kundendienst-Website und in der Dokumentation zum ServiceCenter-Upgrade.

Das Handbuch *ServiceCenter Upgrade* enthält Informationen zu folgenden Themen:

- Ausführen des 6.2.0.0-Clients und -Servers mit SC 6.2-Anwendungen
- Konvertieren vorhandener Daten in das UTF-8-Format (für Kunden, die eine ältere Version als ServiceCenter 6 verwenden)
- Kombinieren von Favoriten und Inboxen
- Konvertieren vorhandener Anhänge in das neue Format
- Upgrade von SC4 und älteren Anwendungen auf SC 6.2

### <span id="page-14-1"></span>Unicode (UTF-8)-Unterstützung

UTF-8 gehört zum Unicode-Standard, der die Codierung von Text in praktisch allen Skripts und Sprachen ermöglicht. ServiceCenter 6.2.0.0 unterstützt UTF-8 als eine Verschlüsselungsmethode für neue oder bereits vorhandene Daten. Diese Verschlüsselung kann für mehrere Sprachen auf einem Server verwendet werden, die den Unicode-Standard unterstützen.

Lokalisierte Versionen der ServiceCenter-Software und -Dokumentation werden über das ServiceCenter 6.2-Sprachpaket bereitgestellt. Weitere Informationen hierzu finden Sie im *ServiceCenter 6.2-Handbuch zur Installation des Sprachpakets*.

## <span id="page-14-2"></span>Produkte von Fremdanbietern

In die Produkte von HP OpenView können Komponenten von Fremdanbietern integriert werden, die den Open Source-Standards entsprechen. Auf der Kundendienst-Website von HP OpenView finden Sie spezielle Hinweise zur Unterstützung von Fremdanbieterprodukten und Open Source-Standards.

## <span id="page-15-0"></span>Benötigen Sie weitere Informationen?

Auf der Kundendienst-Website von HP OpenView finden Sie Informationen zu Produkten von Fremdanbietern, eine Kompatibilitätsmatrix, Dokumentation sowie die Kontaktdaten des Kundendienstes.

Starten Sie Ihren Browser und navigieren Sie zu**http:// support.peregrine.com**. Für die Anmeldung benötigen Sie einen Benutzernamen und ein Kennwort.

#### <span id="page-15-1"></span>**Schulungsservices**

Eine vollständige Liste der angebotenen Kurse finden Sie auf der Website der HP OpenView-Schulungsservices unter **[http://www.peregrine.com/](http://www.peregrine.com/customers/value-path/education/) [customers/value-path/education/](http://www.peregrine.com/customers/value-path/education/)**.